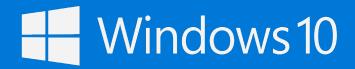

Windows Defender helps keep your device safe from malicious or unwanted software. It's always on, protecting you, and pretty much runs by itself. You could just stop reading now.

#### How do you know it's running?

In the lower-right corner of the desktop, select the **Show hidden icons**  $\wedge$ , and then hover over the Windows Defender  $\oplus$  icon. You'll see a message that says **PC status: Protected**.

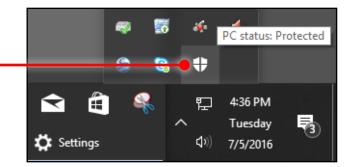

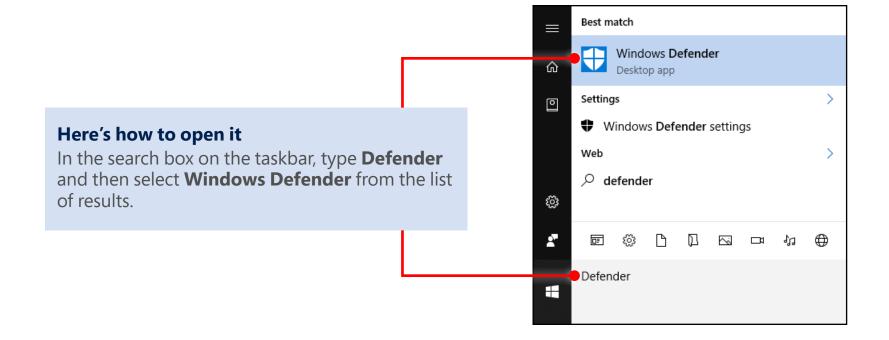

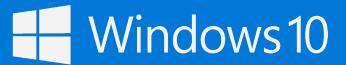

#### Get oriented

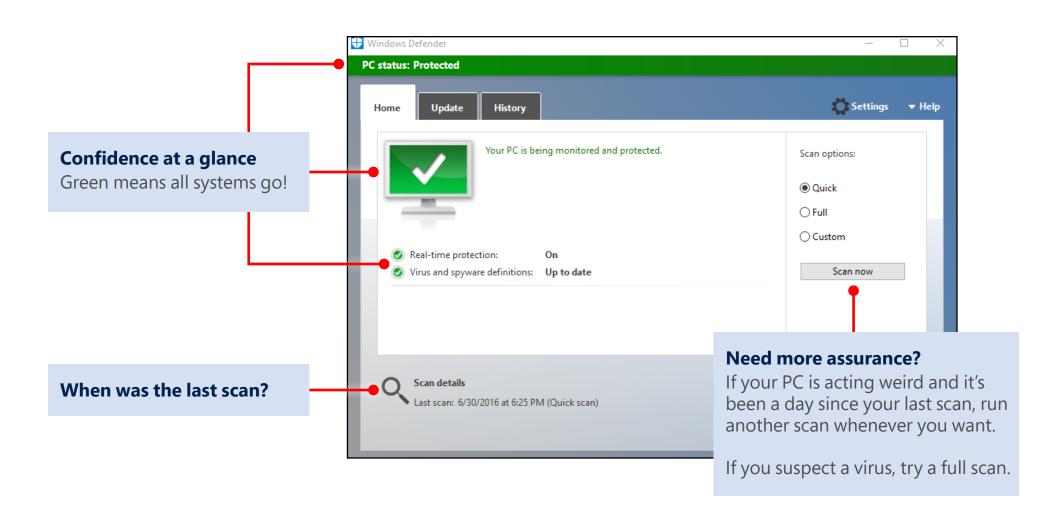

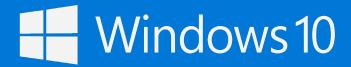

#### Updates just happen

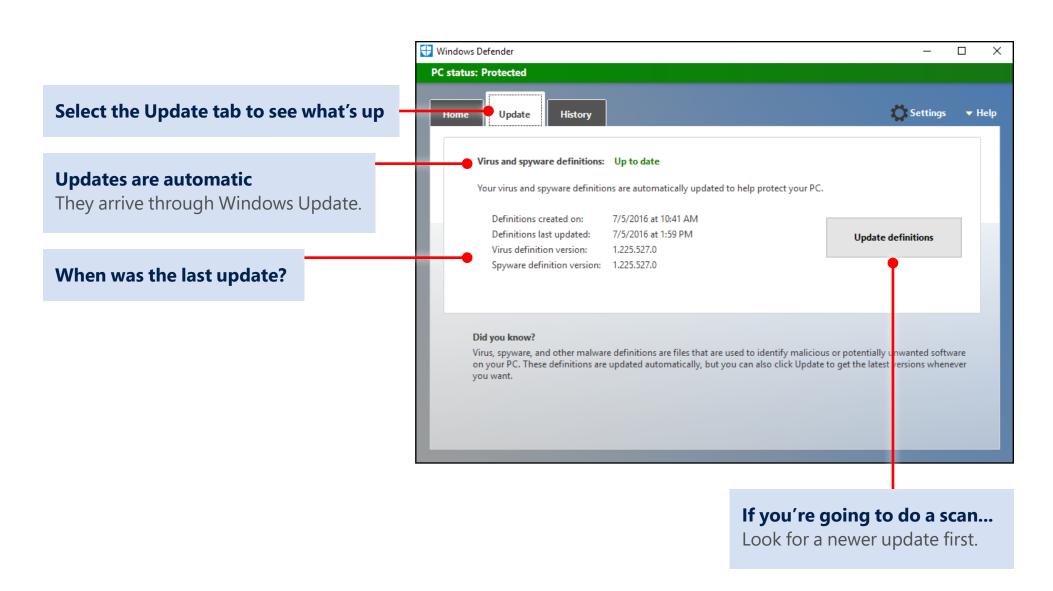

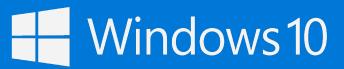

Make sense of the present by understanding the past

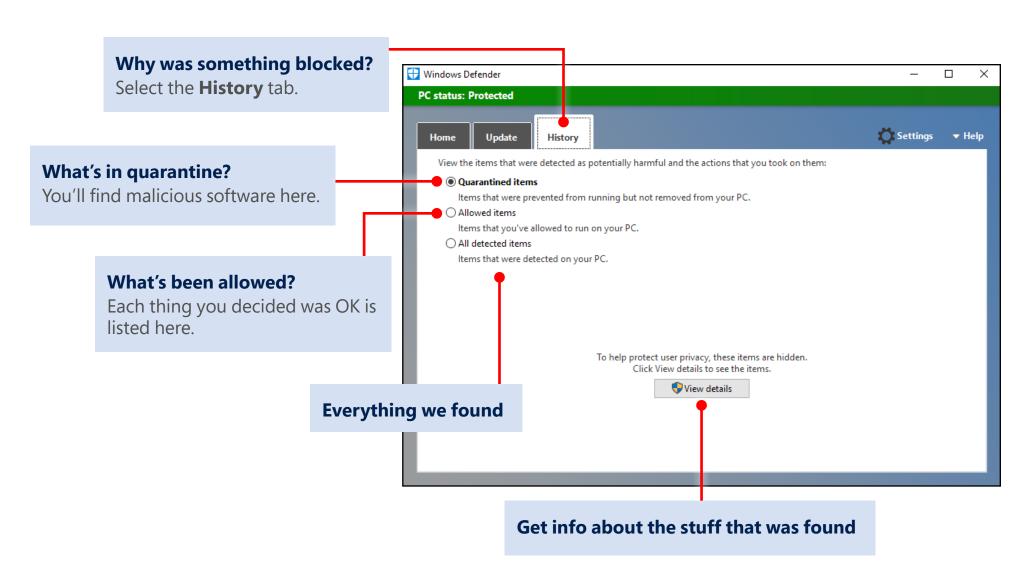

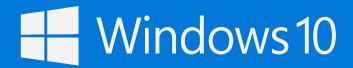

#### Dig deep with Settings

If you like to get under the hood and customize, there are ways to improve the security of Windows Defender. (Or you can choose to make it less secure, but we don't recommend it.) All the knobs you can tweak are found in the Settings app.

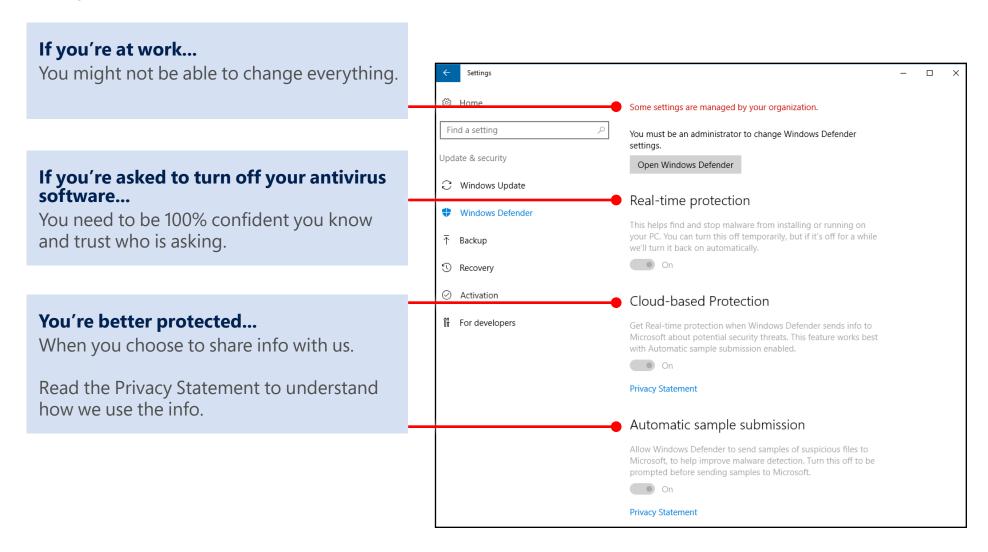

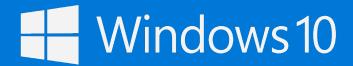

#### Dig even deeper with Settings

Keep scrolling the Settings page and you'll find even more to tailor.

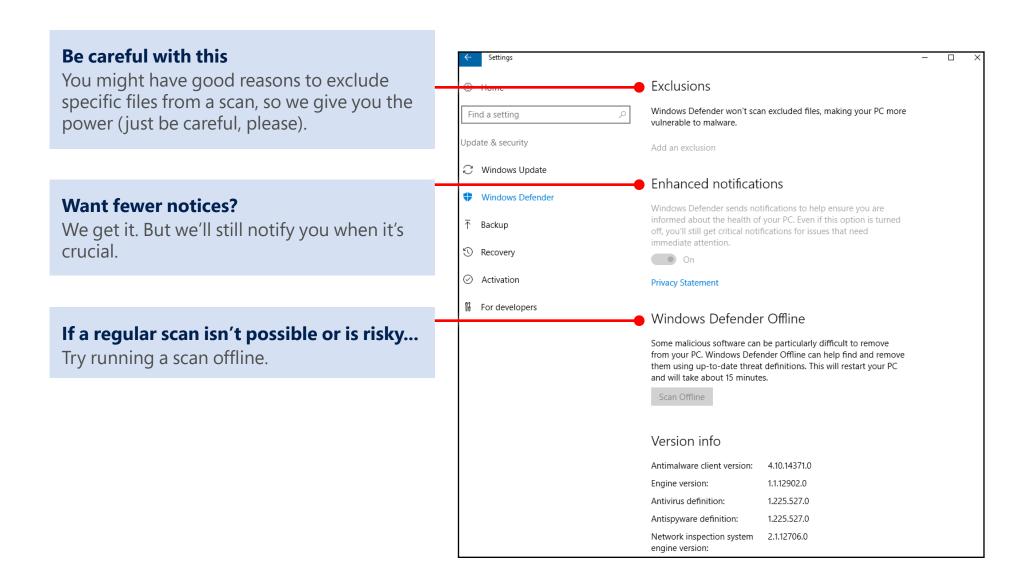

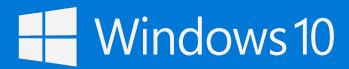

Got a problem you can't fix yourself? Find help.

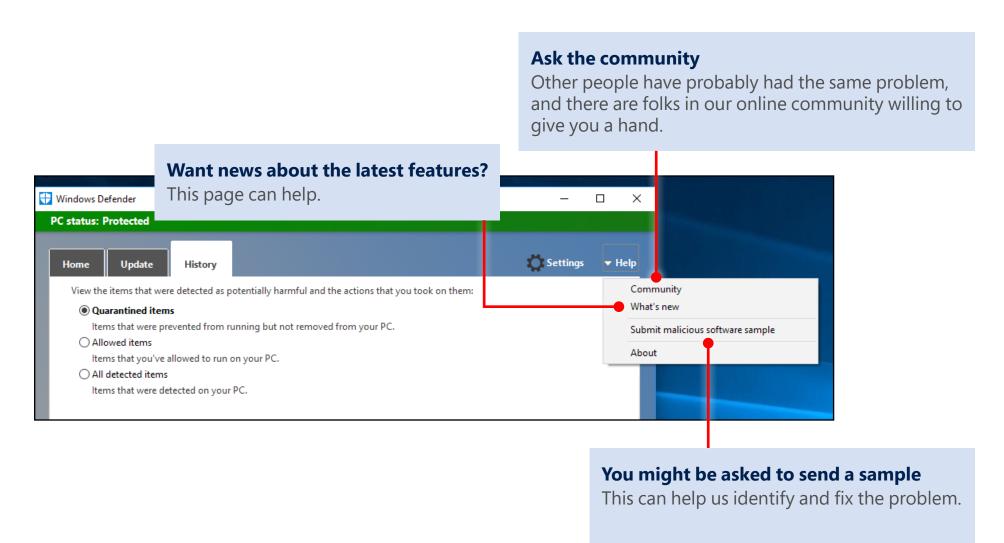